#### BAB III

# METODE DAN DESAIN PENELITIAN

#### 3.1 Metode Penelitian

Untuk dapat mengadakan penelitian, maka peneliti terlebih dahulu harus menentukan metode yang akan digunakan, hal ini merupakan pedoman atau langkah-langkah dalam penelitian yang harus dilakukan.

Sugiyono (2009, hlm. 3) mengemukakan bahwa "Metode penelitian diartikan sebagai cara ilmiah untuk mendapatkan data dengan tujuan dan kegunaan tertentu".

Arikunto (2002, hlm. 136) menjelaskan "Metode penelitian adalah cara yang digunakan oleh peneliti dalam mengumpulkan data penelitiannya". Tujuan adanya metode penelitian adalah untuk memberikan gambaran kepada peneliti mengenai langkah-langkah penelitian yang dilakukan, sehingga permasalahan tersebut dapat dipecahkan.

Metode yang dipakai dalam penulisan ini adalah dengan menggunakan metode survey eksplanatori. Menurut Nazir (2005, hlm. 56) metode survey adalah penyelidikan yang diadakan untuk memperoleh fakta-fakta dari gejala-gejala yang ada dan mencari keterangan-keterangan secara faktual, baik tentang institusi sosial, ekonomi, atau politik dari suatu kelompok ataupun suatu daerah serta menjelaskan hubungan antara dua variabel atau lebih melalui pengajuan hipotesis.

Metode survey eksplanatori ini penulis gunakan dengan cara menyebarkan angket mengenai variabel Motivasi Belajar (X1), Variabel Kemandirian Belajar Siswa (X2) di SMK Pelita Bandung. Sedangkan, untuk variabel Hasil Belajar Siswa (Y) diambil dari nilai akhir siswa pada mata pelajaran Administrasi Umum. Berdasarkan uraian tersebut, penulis melakukan pengamatan di lapangan untuk mendapatkan data penelitian yang sesuai dengan tujuan penelitian yaitu mengetahui Pengaruh Motivasi Belajar dan Kemandirian Belajar Siswa terhadap Hasil Belajar Siswa di SMK Pelita Bandung.

# 3.2 Desain Penelitian

#### 3.2.1. Operasionalisasi Variabel

Menurut Abdurahman et al. (2011, hlm. 37) menyatakan bahwa operasional variabel adalah kegiatan menjabarkan konsep variabel menjadi konsep yang lebih sederhana, yaitu indikator. Operasional variabel menjadi rujukan dalam penelitian instrument penelitian, oleh karena itu operasional variabel harus disusun dengan baik agar memiliki tingkat validitas dan reliabilitas yang tinggi.

Penelitian ini memiliki variabel-variabel yang satu sama lain berhubungan. Berkaitan dengan hal ini variabel-variabel tersebut juga dapat disebut sebagai objek penelitian. Menurut Setyosari (2010, hlm. 126) mengatakan bahwa, "variabel penelitian adalah hal-hal yang menjadi pusat kajian atau disebut juga fokus penelitian". Variabel penelitian terdiri dari dua jenis, yaitu variabel bebas atau variabel penyebab (independent variable), dan variabel terikat atau variabel tergantung (dependent variable).

Tuckman dalam Setyosari (2010, hlm. 128) menyatakan bahwa variabel bebas adalah variabel yang menyebabkan atau memengaruhi, yaitu faktor-faktor yang diukur, dimanipulasi, atau dipilih oleh peneliti untuk menentukan hubungan antara fenomena yang diobservasi atau diamati. Sedangkan variabel terikat adalah faktor-faktor yang diobservasi dan diukur untuk menentukan adanya pengaruh variabel bebas, yaitu faktor yang muncul, atau tidak muncul, atau berubah sesuai dengan yang diperkenalkan oleh peneliti itu.

Variabel yang terdapat dalam penelitian ini meliputi tiga variabel, yaitu Motivasi Belajar Siswa sebagai variabel bebas pertama (Variabel X1), Kemandirian Belajar Siswa sebagai variabel bebas kedua (Variabel X2) dan Hasil Belajar Siswa sebagai variabel terikat (Variabel Y). Maka bentuk operasionalisasinya adalah sebagai berikut:

#### 3.2.1.1 Motivasi Belajar

Menurut Uno (2010, hlm. 33), "Motivasi belajar adalah dorongan internal dan eksternal pada siswa-siswa yang sedang belajar untuk mengadakan perubahan

tingkah laku". Indikator motivasi belajar menurut Uno (2010, hlm. 33) dapat diklasifikasikan sebagai berikut:

- 1. Adanya hasrat dan keinginan berhasil
- 2. Adanya dorongan dan kebutuhan dalam belajar
- 3. Adanya harapan dan cita-cita masa depan
- 4. Adanya penghargaan dalam belajar
- 5. Adanya kegiatan yang menarik dalam belajar
- 6. Adanya lingkungan belajar yang kondusif

Indikator dari motivasi belajar siswa di atas akan diuraikan lebih rinci pada tabel di bawah ini:

| <b>Variabel</b>                                                | <b>Indikator</b>                         | <b>Ukuran</b>                                                        | <b>Skala</b> | $\bf N_0$<br><b>Item</b> |
|----------------------------------------------------------------|------------------------------------------|----------------------------------------------------------------------|--------------|--------------------------|
| Motivasi<br>Belajar Siswa                                      | 1.<br>Adanya<br>hasrat<br>dan            | keinginan<br>Tingkat<br>a.<br>belajar                                | Ordinal      | 1                        |
| (Variabel $X_1$ )                                              | keinginan                                | keinginan<br>Tingkat<br>b.                                           | Ordinal      | $\overline{2}$           |
|                                                                | untuk                                    | berhasil<br>menjawab                                                 |              |                          |
| Motivasi<br>Belajar<br>adalah                                  | berhasil                                 | pertanyaan Guru                                                      |              |                          |
| dorongan<br>internal<br>dan                                    |                                          | Tingkat<br>keinginan<br>$\mathbf{c}$ .<br>menjadi Juara Kelas        | Ordinal      | 3                        |
| eksternal<br>pada                                              | 2.<br>Adanya<br>dorongan                 | Tingkat keinginan<br>a.<br>menambah                                  | Ordinal      | $\overline{\mathcal{L}}$ |
| siswa-siswa<br>sedang<br>yang                                  | dan<br>kebutuhan                         | pengetahuan                                                          |              |                          |
| untuk<br>belajar<br>mengadakan<br>perubahan<br>tingkah<br>laku | dalam<br>belajar                         | kebutuhan<br>Tingkat<br>b.<br>siswa dalam belajar                    | Ordinal      | 5                        |
| Menurut<br>Uno<br>(2010, hlm. 33)                              |                                          | Tingkat<br>kebutuhan<br>$c_{\cdot}$<br>motivasi<br>dari<br>eksternal | Ordinal      | 6                        |
|                                                                | 3.<br>Adanya<br>harapan dan<br>cita-cita | diri<br>Tingkat target<br>a.<br>yang ingin dicapai                   | Ordinal      | 7                        |
|                                                                | masa depan                               | Tingkat percaya diri<br>b.<br>untuk<br>mewujudkan<br>harapan         | Ordinal      | 8                        |

Tabel 3. 1 Operasional Variabel Motivasi Belajar

Moch. Robby Putra Sudrajat, 2019

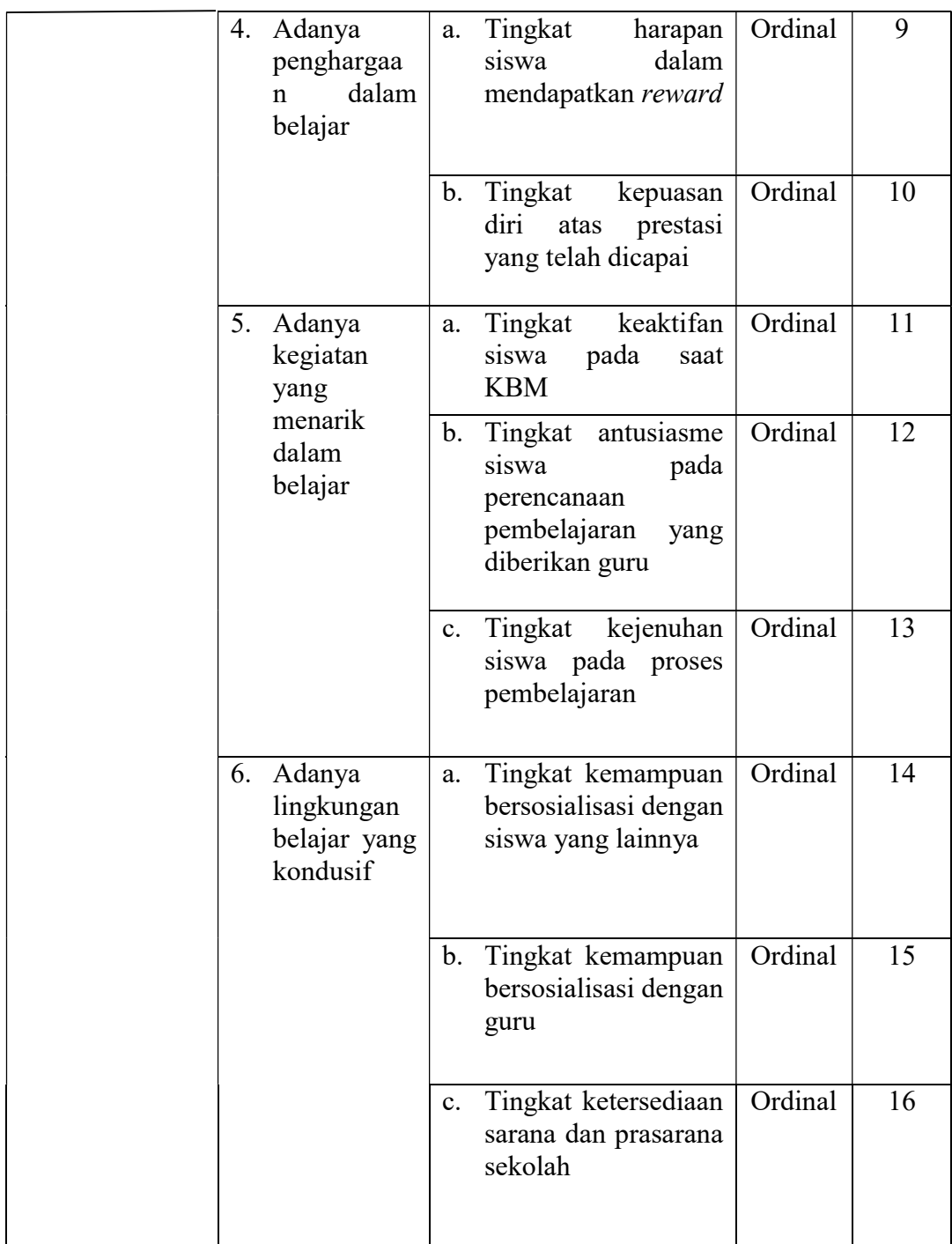

# 3.2.1.2 Kemandirian Belajar

Menurut Anton Sukarno dalam Desmita (2011, hlm. 185) kemandirian belajar adalah kesadaran diri, digerakkan oleh diri sendiri, kemampuan belajar untuk mencapai tujuannya. Ada beberapa indikator dari kemandirian belajar yaitu:

1. Siswa merencanakan kegiatan belajar sendiri

- 2. Inisiatif belajar
- 3. Belajar secara kritis
- 4. Belajar dengan percaya diri

Berikut ini merupakan tabel indikator kemandirian belajar:

| <b>Variabel</b>                                                                     |    | <b>Indikator</b>                   | <b>Ukuran</b>                                                                                                    | <b>Skala</b> | N <sub>0</sub><br><b>Item</b> |
|-------------------------------------------------------------------------------------|----|------------------------------------|----------------------------------------------------------------------------------------------------|--------------|-------------------------------|
|                                                                                     | 1. | Siswa<br>merencanak<br>an kegiatan | Tingkat<br>a.<br>kemandirian<br>peserta didik dalam<br>mengatur<br>jadwal<br>belajarnya sendiri                                          | Ordinal      | 1,2                           |
| Kemandirian<br>Belajar<br>Siswa                                                     |    | belajar<br>sendiri                 | Tingkat<br>b.<br>kemandirian<br>peserta didik dalam<br>hal mempersiapkan<br>alat belajarnya<br>sendiri                                   | Ordinal      | 3,4                           |
| (Variabel $X_2$ )<br>Kemandirian<br>belajar<br>adalah<br>kesadaran<br>diri,         |    |                                    | Tingkat inisiatif<br>a.<br>peserta didik<br>dalam<br>kegiatan belajar                                                                    | Ordinal      | 5,6,7                         |
| digerakkan<br>oleh<br>sendiri,<br>diri<br>kemampuan<br>belajar<br>untuk<br>mencapai | 2. | Inisiatif<br>belajar               | Tingkat<br>inisiatif<br>b.<br>peserta didik<br>dalam<br>mengerjakan tugasnya<br>sendiri                                                  | Ordinal      | 8,9                           |
| tujuannya. Anton<br>Sukarno<br>dalam<br>(2011,<br>Desmita<br>hlm. 185)              |    |                                    | Tingkat inisiatif<br>$c_{\cdot}$<br>peserta didik<br>dalam<br>mengerjakan Pekerjaan<br>Rumah tanpa harus<br>diperintah oleh orang<br>tua | Ordinal      | 10,11                         |
|                                                                                     |    | 3. Belajar<br>secara kritis        | a. Tingkat pemikiran<br>kritis peserta didik<br>dalam proses belajar<br>dengan guru                                                      | Ordinal      | 12,13                         |
|                                                                                     |    |                                    | pemikiran<br>b.Tingkat<br>kritis peserta<br>didik<br>dalam<br>proses belajar                                                             | Ordinal      | 14                            |

Tabel 3. 2 Operasional Variabel Kemandirian Belajar

Moch. Robby Putra Sudrajat, 2019

PENGARUH MOTIVASI BELAJAR DAN KEMANDIRIAN BELAJAR TERHADAP HASIL BELAJAR SISWA KELAS X PADA MATA PELAJARAN ADMINISTRASI UMUM DI SMK PELITA BANDUNG Universitas Pendidikan Indonesia | repository.upi.edu | perpustakaan.upi.edu

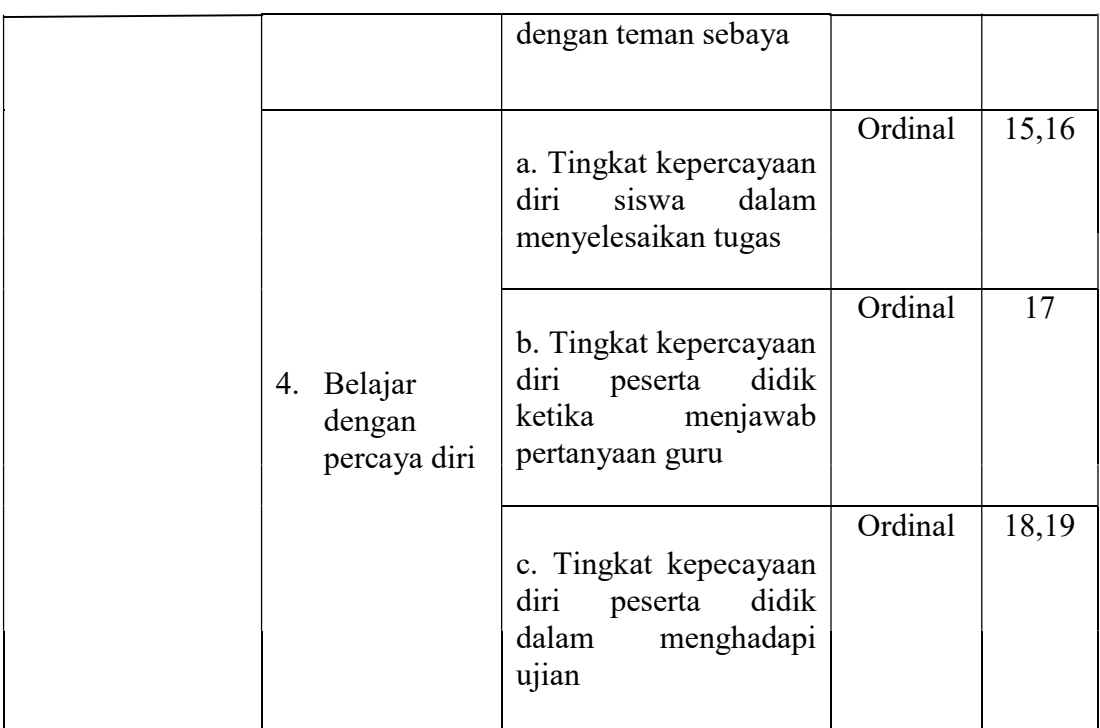

# 3.2.1.3 Hasil Belajar

Menurut Muhibbin Syah (2011, hlm. 150) Hasil belajar adalah kemampuan-kemampuan yang dimiliki siswa setelah ia menerima pengalaman belajarnya. Hasil belajar meliputi segala ranah psikologis yang berubah sebagai akibat pengalaman dan proses belajar siswa. Beliau mengungkapkan bahwa indikator dari hasil belajar adalah sebagai berikut:

- 1. Ranah Kognitif
- 2. Ranah Rasa/Afektif.
- 3. Ranah Karsa/Psikomotor

Namun, dalam penelitian ini, peneliti hanya akan meneliti dalam ranah kognitif dan psikomotoriknya saja.

# Tabel 3. 3 Operasional Variabel Hasil Belajar

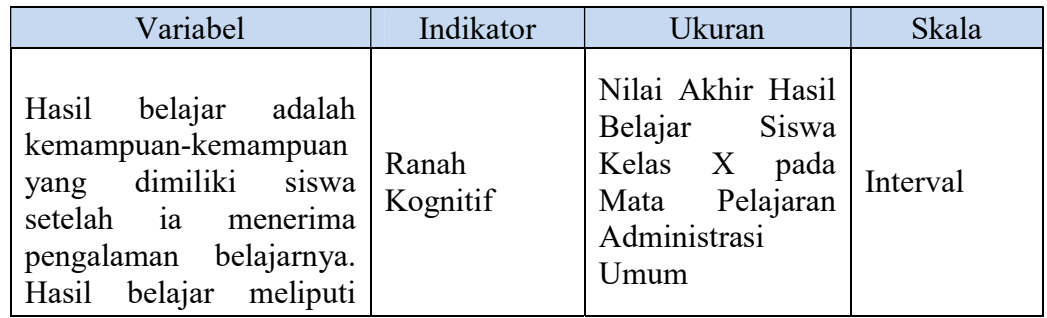

#### Moch. Robby Putra Sudrajat, 2019

PENGARUH MOTIVASI BELAJAR DAN KEMANDIRIAN BELAJAR TERHADAP HASIL BELAJAR SISWA KELAS X PADA MATA PELAJARAN ADMINISTRASI UMUM DI SMK PELITA BANDUNG Universitas Pendidikan Indonesia | repository.upi.edu | perpustakaan.upi.edu

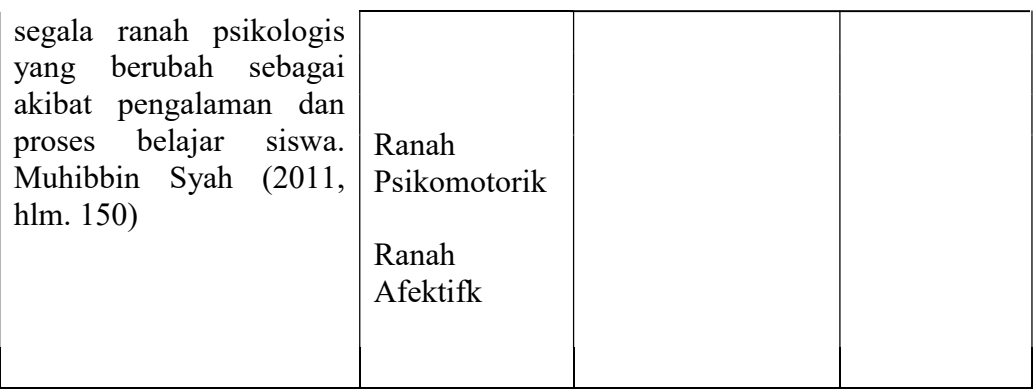

# 3.2.2. Populasi Penelitian

Menurut Arikunto (2009, hlm. 108) "Populasi adalah keseluruhan subjek penelitian. Apabila seseorang ingin meneliti semua elemen yang ada dalam wilayah penelitian, maka penelitiannya merupakan penelitian populasi".

Sedangkan menurut Muhidin (2010, hlm. 1) "Populasi adalah keseluruhan elemen, atau unit penelitian, atau unit analisis yang memiliki ciri/karakteristik tertentu yang dijadikan sebagai objek penelitian atau menjadi perhatian dalam suatu penelitian (pengamatan).

Karena jumlah dari populasi kurang dari 100, maka seluruh siswa dijadikan responden dalam penelitian ini, sehingga dapat dikatakan sampel bersifat jenuh. Populasi adalah seluruh siswa jurusan Otomatisasi Tata Kelola Perkantoran kelas X tahun ajaran 2018/2019 yang berjumlah 66 orang. Adapun rincian mengenai jumlah populasi tersebut dirinci dalam tabel berikut ini:

Tabel 3. 4 Jumlah Siswa Kelas X AP di SMK Pelita Bandung Tahun Ajaran 2018/2019

| No.    | Kelas | Jumlah<br>Siswa |
|--------|-------|-----------------|
|        | XAP1  | 33              |
|        | XAP2  | 33              |
| Jumlah |       | 66              |

Berdasarkan pada keterangan diatas dimana populasi siswa kelas X AP tahun ajaran 2018/2019 di SMK Pelita Bandung berjumlah 66 siswa.

#### 3.2.3. Teknik dan Alat Pengumpulan Data

Dalam penelitian ini, penulis membutuhkan teknik dan alat untuk mengumpulkan data yang di butuhkan agar dapat mudah diolah sedemikian rupa. Sebagaimana yang dikemukakan oleh Muhidin & Sontani (2011, hlm. 99) bahwa "teknik pengumpulan data adalah cara yang dapat digunakan oleh peneliti untuk mengumpulkan data."

Teknik pengumpulan data yang digunakan oleh penulis untuk penelitian ini adalah angket atau kuesioner. Menurut Arikunto (2010, hlm. 94) menyatakan bahwa "Kuesioner adalah sejumlah pertanyaan tertulis yang digunakan untuk memperoleh informasi dari responden dalam arti laporan tentang pribadinya, atau hal-hal yang ia ketahui".

Angket yang digunakan dalam penelitian ini disusun menggunakan skala Likert (likert scale). Menurut Sekaran (2006, hlm. 33) menyatakan bahwa, "skala likert adalah skala yang dapat dipergunakan untuk mengukur sikap, pendapat dan persepsi seseorang atau sekelompok orang mengenai suatu gejala atau fenomena."

| <b>Alternatif Jawaban</b> | <b>Bobot</b>  |
|---------------------------|---------------|
| Sangat Tinggi             | 5             |
| Tinggi                    |               |
| Cukup Tinggi              | 3             |
| Rendah                    | $\mathcal{P}$ |
| Sangat Rendah             |               |

Tabel 3. 5 Skor Kategori Skala Likert

Maka dengan hal ini, dapat disimpulkan bahwa teknik dan alat pengumpulan data merupakan faktor yang penting demi keberhasilan penelitian yang akan dilakukan. Hal tersebut berkaitan dengan bagaimana cara mengumpulkan data, siapa sumbernya, dan alat apa yang digunakan.

### 3.2.4. Pengujian Instrumen Penelitian

Dalam pengumpulan data, maka dilakukan pengujian terhadap alat ukur (instrumen) yang akan digunakan. Pengujian instrumen ini meliputi uji validitas dan uji reliabilitas. Uji validitas dan uji reliabilitas ini diperlukan sebagai upaya memaksimalkan kualitas alat ukur sehingga dengan menggunakan instrumen yang valid dan reliabel diharapkan hasil dari penelitian pun akan menjadi valid dan reliabel.

# 1. Pengujian Validitas Instrumen

Dalam suatu penelitian, untuk mengetahui kevalidan suatu instrumen maka dilakukan uji validitas. Muhidin (2010, hlm. 25) mengemukakan bahwa "suatu instrumen penelitian dikatakan valid jika instrumen dapat mengukur sesuatu dengan tepat apa yang hendak diukur." Maka uji validitas ini dilakukan untuk mengetahui apakah instrumen yang dipakai benar-benar mengukur apa yang seharusnya diukur.

Adapun langkah kerja mengukur validitas instrumen penelitian menurut Muhidin (2010, hlm. 26) sebagai berikut:

- a. Menyebarkan instrumen yang akan diuji validitasnya, kepada responden yang bukan responden sesungguhnya.
- b. Mengumpulkan data hasil uji coba instrumen.
- c. Memeriksa kelengkapan data, untuk memastikan lengkap tidaknya lembaran data yang terkumpul, termasuk didalamnya memeriksa kelengkapan pengisian item angket.
- d. Membuat tabel pembantu untuk menempatkan skor-skor item yang diperoleh. Dilakukan untuk mempermudah perhitungan/pengolahan data selanjutnya.
- e. Memberikan/menempatkan skor (scoring) terhadap item-item yang sudah diisi pada tabel pembantu.
- f. Menghitung nilai koefisien korelasi Product Moment untuk setiap bulir/item angket dari skor-skor yang diperoleh.
- g. Menentukan nilai tabel koefisien korelasi pada derajat bebas (db) = n-k-1, makan n merupakan jumlah responden yang dilibatkan dalam uji validitas, yaitu 30 orang sehingga diperoleh db =  $28-2$  = 26, dan α 5%.
- h. Membuat kesimpulan, yaitu dengan cara membandingkan nilai rhitung dan nilai rtabel, dengan kriteria sebagai berikut:
	- 1) Jika rhitung ˃ rtabel , maka instrumen dinyatakan valid.

Moch. Robby Putra Sudrajat, 2019

2) Jika rhitung  $\leq$ rtabel, maka instrumen dinyatakan tidak valid.

Untuk menguji validitas tiap butir angket, maka skor-skor yang ada pada butir yang dimaksud (X) dikorelaksikan dengan skor total (Y). Sedangkan untuk mengetahui indeks korelasi alat pengumpul data maka menggunakan formula tertentu, yaitu koefisien korelasi Product Moment yang dikemukakan oleh Karl Pearson dalam Muhidin & Somantri (2006, hlm. 88) sebagai berikut:

$$
r_{xy} = \frac{N \sum XY - \sum X \cdot \sum Y}{\sqrt{[N \sum X^2 - (\sum X)^2][N \sum Y^2 - (\sum Y)^2]}}
$$

Keterangan:

 $r_{\text{max}}$  : koefisien korelasi antara variabel X dan Y

- $\mathbf{x}$  : skor tiap butir angket dari tiap responden
- $\mathbf{Y}$  : skor total
- $\Sigma X$ : jumlah skor dalam distribusi X
- $\Sigma Y$ : jumlah skor dalam distribusi Y
- $\sum X^2$ : jumlah kuadrat dalam skor distribusi X
- $\sum Y^2$ : jumlah kuadrat dalam skor distribusi Y
- : banyaknya responden

Untuk mempermudah perhitungan dalam pengujian validitas instrumen, maka peneliti menggunakan alat bantu hitung statistikaa yaitu menggunakan Sofware SPSS (Statistic Product and Service Solutions) Version 23.0.

Uji validitas merupakan suatu cara untuk mengetahui tingkat validitas ataupun pengukuran validitas yang peneliti lakukan dengan menggunakan sofware SPSS Version 23.0 yang menggunakan rumus Product Moment Person dan dengan nilaai signifikasi sebesar 0,05 dengan jumlah responden sebanyak 16 Orang. Berikut ini langkah pengujian validitas menggunakan SPSS Version 23.0:

- a. input data per item dan totalnya dari setiap variabel (Variabel X1, X2 dan Y) masing-masing ke dalam SPSS
- b. Klik menu analyze, correlate, bihariate
- c. Pindahkan semua item dan totalnya ke kotak variables (disebelah kanan), lalu centang pearson, two tailed, dan flag significant correlation dan klik OK.

Adapun hasil perhitungan uji validitas dapat dilihat pada tabel berikut:

| No Item        | <b>Rhitung</b> | <b>Rtabel</b> | Keterangan |
|----------------|----------------|---------------|------------|
| $\mathbf{1}$   | 0,682          | 0,374         | Valid      |
| $\overline{2}$ | 0,479          | 0,374         | Valid      |
| $\overline{3}$ | 0,493          | 0,374         | Valid      |
| $\overline{4}$ | 0,518          | 0,374         | Valid      |
| 5              | 0,557          | 0,374         | Valid      |
| 6              | 0,410          | 0,374         | Valid      |
| 7              | 0,482          | 0,374         | Valid      |
| 8              | 0,560          | 0,374         | Valid      |
| 9              | 0,449          | 0,374         | Valid      |
| 10             | 0,666          | 0,374         | Valid      |
| 11             | 0,529          | 0,374         | Valid      |
| 12             | 0,394          | 0,374         | Valid      |
| 13             | 0,609          | 0,374         | Valid      |
| 14             | 0,423          | 0,374         | Valid      |
| 15             | 0,532          | 0,374         | Valid      |
| 16             | 0,584          | 0,374         | Valid      |

Tabel 3. 6 Hasil Uji Validitas Motivasi Belajar (X1)

Moch. Robby Putra Sudrajat, 2019

PENGARUH MOTIVASI BELAJAR DAN KEMANDIRIAN BELAJAR TERHADAP HASIL BELAJAR SISWA KELAS X PADA MATA PELAJARAN ADMINISTRASI UMUM DI SMK PELITA BANDUNG Universitas Pendidikan Indonesia | repository.upi.edu | perpustakaan.upi.edu

Berdasarkan tabel 3.6 dapat dilihat bahwa 16 item pernyataan motivasi belajar yang digunkan peneliti untuk melakukan penelitian semuanya adalah valid, karena  $r_{xy}$  hitung  $> r_{tablel}$ .

| <b>No Item</b> | <b>Rhitung</b> | <b>Rtabel</b> | Keterangan |
|----------------|----------------|---------------|------------|
| $\mathbf{1}$   | 0,589          | 0,374         | Valid      |
| $\overline{2}$ | 0,424          | 0,374         | Valid      |
| 3              | 0,403          | 0,374         | Valid      |
| $\overline{4}$ | 0,477          | 0,374         | Valid      |
| 5              | 0,490          | 0,374         | Valid      |
| 6              | 0,455          | 0,374         | Valid      |
| $\overline{7}$ | 0,423          | 0,374         | Valid      |
| 8              | 0,607          | 0,374         | Valid      |
| 9              | 0,471          | 0,374         | Valid      |
| 10             | 0,575          | 0,374         | Valid      |
| 11             | 0,476          | 0,374         | Valid      |
| 12             | 0,428          | 0,374         | Valid      |
| 13             | 0,573          | 0,374         | Valid      |
| 14             | 0,478          | 0,374         | Valid      |
| 15             | 0,492          | 0,374         | Valid      |
| 16             | 0,601          | 0,374         | Valid      |
| 17             | 0,402          | 0,374         | Valid      |
| 18             | 0,437          | 0,374         | Valid      |
| 19             | 0,802          | 0,374         | Valid      |

Tabel 3. 7 Hasil Uji Validitas Kemandirian Belajar (X2)

Moch. Robby Putra Sudrajat, 2019

PENGARUH MOTIVASI BELAJAR DAN KEMANDIRIAN BELAJAR TERHADAP HASIL BELAJAR SISWA KELAS X PADA MATA PELAJARAN ADMINISTRASI UMUM DI SMK PELITA BANDUNG Universitas Pendidikan Indonesia | repository.upi.edu | perpustakaan.upi.edu

Berdasarkan tabel 3.7 dapat dilihat bahwa 19 item pernyataan Kemandirian Belajar yang digunakan peneliti untuk melakukan penelitian semuanya adalah valid, karena  $r_{xy}$  hitung  $>r_{\text{table}}$ .

#### 2. Pengujian Reliabilitas Instrumen

Setelah melakukan uji validitas instrumen, maka dilakukan pengujian alat pengumpulan data yang kedua yaitu uji reliabilitas instrumen. Muhidin & Sontani (2011, hlm. 123) mengemukkan bahwa "suatu instrumen pengukuran dikatakan reliabel jika pengukurannya konsisten dan cermat akurat." Maka tujuan dari dilakukannya uji reliabilitas ini adalah untuk mengetahui konsistensi dari instrumen sebagai alat ukur, sehingga hasil suatu pengukuran dapat dipercaya.

Formula yang digunakan untuk menguji reliabilitas instrumen dalam penelitian ini adalah Koefisien Alfa (α) dari Cronbach dalam Muhidin (2010, hlm. 31) sebagai berikut:

$$
r_{11} = \left[\frac{k}{k-1}\right] \cdot \left[1 - \frac{\sum \sigma_i^2}{\sigma_i^2}\right]
$$

Di mana:

$$
\text{Rumus Varians} = \qquad \qquad \sigma^2 = \frac{\sum x^2 - \frac{(\sum x)^2}{N}}{N}
$$

(Arikunto, 2010, hlm. 239)

Keterangan:

 $r_{\text{H}}$  : reliabilitas instrument atau koefisien korelasi atau korelasi alpha

 $k$  : banyaknya butir soal

 $\sum \sigma_i^2$ : jumlah varians bulir

 $\sigma^2$  : varians total

 $N$  : jumlah responden

Langkah kerja yang dapat dilakukan dalam rangka mengukur reliabilitas instrumen penelitian seperti yang dijabarkan oleh Muhidin (2010, hlm. 31-35), adalah sebagai berikut:

- a. Menyebarkan instrumen yang akan diuji reliabilitasnya, kepasda responden yang bukan responden sesungguhnya.
- b. Mengumpulkan data hasil uji coba instrumen.
- c. Memeriksa kelengkapan data, untuk memastikan lengkap tidaknya lembaran data yang terkumpul. Termasuk di dalamnya memeriksa kelengkapan pengisian item angket.
- d. Membuat tabel pembantu untuk menempatkan skor-skor pada item yang diperoleh. Dilakukan untuk mempermudah perhitungan atau pengolahan data selanjutnya.
- e. Memberikan/menempatkan skor (scoring) terhadap item-item yang sudah diisi responden pada tabel pembantu.
- f. Menghitung nilai varians masing-masing item dan varians total.
- g. Menghitung nilai koefisien alfa.
- h. Menentukan nilai tabel koefisien korelasi pada derajat bebas (db) = n–2.
- i. Membuat kesimpulan dengan cara membandingkan nilai hitung r dan nilai tabel r. Kriterianya:
	- 1) Jika nilai  $\mathbf{r}_{\text{hiumer}} >$  nilai  $\mathbf{r}_{\text{table}}$ , , maka instrumen dinyatakan reliabel.
	- 2) Jika nilai  $\mathbf{r}_{\text{hitung}} \leq \text{nil} \; \mathbf{r}_{\text{table}}$ , maka instrumen dinyatakan tidak reliabel.

Peneliti juga menggunakan alat bantu hitung statistika Sofware SPSS (Statistic Product and Service Solutions) Version 23.0 untuk mempermudah perhitungan dalam pengujian realibitas instrumen.

Uji realibitas dilakukaan untuk mengetahui sejauh mana konsistensialat ukur daalam penelitiannya. Peneliti menggunakan Cronbach Alpha dengan bantuan SPSS. Berikut ini langkah-langka pengujian realibitas menggunakan software SPSS Version 23.0 :

a. Input data per item dari setiap variabel (Variabel X dan Y) masingmasing ke dalam SPSS.

- b. Klik menu analyze, scale, reliability analysis
- c. Pindahkan semua item ke kotak items yang ada disebelah kanan, lalu pastikan dalam model alpha dan terakhir klik ok.

Adapun hasil pengujian realibitas adalah:

Tabel 3. 8 Hasil Uji Reliabilitas

| No | Variabel            | <b>Alpha Cronbach</b> | Keterangan |
|----|---------------------|-----------------------|------------|
|    | Motivasi Belajar    | 0.881                 | Reliabel   |
|    | Kemandirian Belajar | 0,833                 | Reliabel   |

Hasil uji reliabilitas dilakukan dengaan menggunakan rumus alpha. Uji signifikan dilakukan pada taraf  $\alpha = 0.05$ . Instrumen dapat dikatakan reliabel jika nilai alpha lebih besar dari rtabel (0,374). Hasil uji realibitas diperoleh nilai koefisien realibitas angket X1 sebesar 0,881 dan angket X2 sebesar 0,833. Berdasarkan nilai koefisien realibitass tersebut dapat disimpulkan bahwa semua angket dalam penelitian ini reliabel atau konsisten.

# 3.2.5. Persyaratan Analisis Data

Dalam penganalisisan data, sebelum melakukan pengujian hipotesis maka dilakukan uji persyaratan regresi diantaranya yaitu uji homogenitas dan linieritas.

# 1. Uji Homogenitas

Pengujian homogenitas adalah pengujian pengujian mengenai sama tidaknya variansi-variansi dua distribusi atau lebih. Uji homogenitas merupakan uji perbedaan antara dua kelompoknya, yaitu dengan melihat perbedaan varians kelompoknya.

Untuk mempermudah dalam pengolahan data maka peneliti menggunakan SPSS (Statistic Product and Service Solutions) Version 23.0 dengan langkah-langkah sebagai berikut :

- a. Aktifkan SPSS 23.0 hingga tampak spreadsheet
- b. Aktifkan variabel View. Kemudian isi data sesuai keperluan
- c. Setelah mengisi Variabel View. Klik Data View isikan data sesuai dengan skor total Variabel X dan Variabel Y yang diperoleh dari responden
- d. Klik menu Analyze pilih Compare Means pilih One-Way Anova.
- e. Setelah itu akan muncul kotak dialog One Way Anova
- f. Pindahkan item variabel Y ke kotak Dependent List dan item variabel X pada Factor
- g. Masih pada kotak One Way Anova, Klik Options, sehingga pilih Homogeneity Of Varians Test lalu semua perintah abaikan
- h. Jika sudah klik Continue sehingga kembali ke kotak dialog **Options**
- i. Klik OK, sehingga muncul hasilnya.

# 2. Uji Linieritas

Uji persyaratan regresi yang terakhir adalah uji linieritas. Uji linieritas dilakukan untuk mengetahui hubungan antara variabel terkait dengan variabel bebas bersifat linier.

Pengujian linieritas pada penelitian ini, menggunakan Software SPSS (Statistic Product and Service Solutions) version 20.0 dengan langkahlangkah sebagai berikut:

- a. Aktifkan program SPSS 23.0 sehingga tampak spreadsheet.
- b. Aktifkan Variable View, kemudian isi data sesuai dengan keperluan.
- c. Setelah mengisi Variable View, klik Data View, isikan data sesuai dengan skor total variabel X dan Y yang diperoleh dari responden.
- d. Klik menu Analyze, pilih Compare Means, pilih Means.
- e. Setelah itu akan muncul kotak dialog Means.
- f. Pindahkan item variabel Y ke kotak Dependent List dan item variabel X pada Independent List.
- g. Masih pada kotak Means, klik Options, sehingga tampil kotak dialog *Options*. Pada kotak dialog **Statistics for First Layer** pilih Test for linearity dan semua perintah diabaikan.
- h. Jika sudah, klik Continue sehingga kembali ke kotak dialog Options.
- i. Klik OK, sehingga muncul hasilnya

#### 3.2.6. Teknik Analisis Data

Analisis data adalah proses mencari dan menyusun secara sistematis data yang diperoleh dari hasil wawancara, catatan lapangan, dan dokumentasi, dengan cara mengorganisasikan data ke dalam kategori, menjabarkan ke dalam unit-unit, melakukan sintesa, menyusun ke dalam pola, memilih mana yang penting dan mana yang dipelajari, dan membuat kesimpulan sehingga mudah dipahami oleh sendiri dan orang lain.

Teknik analisis data yang digunakan dalam penelitian ini dibagi menjadi dua macam, yaitu teknik analisis deskriptif dan teknik analisis inferensial. Sebelumnya data ordinal diubah menjadi data interval menggunakan Methode Succesive Interval (MSI) yaitu salah satu program tambahan pada Microsoft Excel. Langkah-langkah yang dapat dilakukan untuk merubah data ordinal menjadi interval menggunakan MSI adalah sebagai berikut :

- a. Input skor yang diperoleh pada lembar kerja (worksheet) Excel.
- b. Klik "Analize" pada Menu Bar.
- c. Klik "Succesive Interval" pada Menu Analize, hingga muncul kotak dialog "Methode Of Succesive Interval".
- d. Klik "Drop Down" untuk mengisi Data Range pada kotak dialog Input, dengan cara memblok skor yang akan diubah skalanya.
- e. Pada kotak dialog tersebut, kemudian centang  $(\sqrt{})$  Input Label in First Now.
- f. Pada Option Min Value isikan dengan data yang paling rendah dan *Max Value* diisi dengan data yang paling besar, kemudian centang  $(\sqrt)$ Display Summary.
- g. Selanjutnya pada Output, tentukan Cell Output, untuk menyimpan hasil yang telah diolah pada cell yang anda inginkan.
- h. Klik "OK"

# 3.2.6.1. Teknik Analisis Deskripsi

Teknik analisis data merupakan bagian dari teknis analisis data. Menurut Muhidin & Sontani (2011, hlm. 163) menyatakan bahwa:

Analisis statistika deskriptif adalah analisis data penelitian secara deskriptif yang dilakukan melalui statistika deskriptif, yaitu statistika yang digunakan untuk menganalisis data dengan cara mendeskripsikan atau menggambarkan data yang telah terkumpul sebagaimana adanya tanpa bermaksud membuat generalisasi hasil penelitian.

Analisis data tersebut dilakukan agar menjawab pertanyaan-pertanyaan yang telah dirumuskan dalam rumusan masalah No.1, No.2, dan No.3 maka teknik analisis data yang digunakan yaitu analisis deskriptif, tujuannya agar mengetahui gambaran tingkat motivasi belajar siswa kelas X pada mata pelajaran administrasi umum, untuk mengetahui gambaran tingkat kemandirian belajar siswa kelas X pada mata pelajaran administrasi umum, dan untuk mengetahui gambaran tingkat hasil belajar siswa kelas X pada mata pelajaran administrasi umum di SMK Pelita Bandung.

Data yang digunakan untuk mendeskripsikan variabel yaitu data berskala ordinal. Sehubungan dengan data variabel terdapat data variabel yang diukur dalam bentuk skala Ordinal, sementara pengolahan data dengan penerapan statistik parametrik mensyaratkan data sekurang-kurangnya harus diukur dalam bentuk skala Interval. Dengan demikian semua data Ordinal yang telah dikumpulkan oleh peneliti terlebih dahulu harus ditranformasikan menjadi skala Interval. Secara teknis operasional pengubah data dari Ordinal ke Interval menggunakan bantuan software Microsoft Excel 2010 melalui Method Successive Interval (MSI).

Method Succesive Interval (MSI) dapat dioperasikan dengan salah satu program tambahan pada Microsoft Excel, yaitu Program Successive Interval. Langkah kerja yang dapat dilakukan adalah sebagai berikut:

- 1. Input skor yang diperoleh pada lembar kerja (worksheet) Excel.
- 2. Klik "Analize" pada Menu Bar.
- 3. Klik "Succesive Interval" pada Menu Analize, hingga muncul kotak dialog "Method Succesive Interval".
- 4. Klik "Drop Down" untuk menngisi Data Range pada kotak dialog Input, dengan cara memblok skor yang diubah skalanya.

Moch. Robby Putra Sudrajat, 2019

- 5. Pada kotak dialog tersebut, kemudian check list  $(\sqrt{\ })$  Input Label in first now.
- 6. Pada Option Min Value isikan/pilih 1 dan Max Value isikan/pilih 3.
- 7. Masih pada Option, check list  $(\forall)$  Display Summary.
- 8. Selanjutnya pada Output, tentukan Cell Output, hasilnya akan ditempatkan di sel mana. Lalu klik "OK"

Langkah kerja yang dapat dilakukan untuk mendeskripsikan atau menggambarkan variabel penelitian untuk jenis data ordinal adalah sebagai berikut:

- 1. Membuat tabel perhitungan dan menempatkan skor-skor pada item yang diperoleh. Dilakukan untuk mempermudah perhitungan atau pengolahan data selanjutnya.
- 2. Tentukan ukuran variabel yang akan digambarkan.
	- a. Ukuran variabel Motivasi Belajar (Sangat Tinggi-Tinggi-Cukup Tinggi-Rendah-Sangat Rendah).
	- b. Ukuran variabel Kemandirian Belajar (Sangat Tinggi-Tinggi-Cukup Tinggi-Rendah-Sangat Rendah).
- 3. Buatlah tabel distribusi frekuensi dengan langkah-langkah sebagai berikut:
	- a. Menentukan nilai tengah pada option instrumen yang sudah ditentukan, dan membagi dua sama banyak option instrumen berdasarkan nilai tengah.
	- b. Memasangkan ukuran variabel dengan kelompok option instrumen yang sudah ditentukan.

| Rentang       | Penafsiran    |               |  |
|---------------|---------------|---------------|--|
|               | $X_1$         | $X_2$         |  |
| $1,00 - 1,79$ | Sangat rendah | Sangat rendah |  |
| $1,80 - 2,59$ | Rendah        | Rendah        |  |
| $2,60 - 3,39$ | Cukup tinggi  | Cukup tinggi  |  |
| $3,40-4,19$   | Tinggi        | Tinggi        |  |
| $4,20 - 5,00$ | Sangat tinggi | Sangat tinggi |  |

Tabel 3. 9 Kriteria Penafsiran Alternatif Jawaban

Sumber: Diadaptasi dari Skor Jawaban Responden

- c. Menghitung banyaknya frekuensi masing-masing option yang dipilih oleh responden, yaitu melakukan tally terhadap data yang diperoleh untuk dikelompokkan pada kategori atau ukuran yang sudah ditentukan.
- d. Menghitung persentase perolehan data untuk masing-masing kategori, yaitu hasil bagi frekuensi pada masing-masing kategori dengan jumlah responden, dikali seratus persen.
- 4. Berikan penafsiran atas tabel distribusi frekuensi yang sudah di buat untuk mendapatkan informasi yang diharapkan, sesuai dengan tujuan penelitian yang dirumuskan.

# 3.2.6.2. Teknik Analisis Data Inferensial

Teknik analisis data yang kedua adalah teknik analisis data inferensial. Analisis inferensial dilakukan untuk menjawab pertanyaan rumusan masalah nomor 4 yang telah dikemukakan di latar belakang masalah, yaitu pengaruh Motivasi Belajar dan Kemandirian Belajar siswa terhadap hasil belajar siswa kelas X Jurusan Otomatisasi Tata Kelola Perkantoran pada mata pelajaran Administrasi Umum di SMK Pelita Bandung. Dalam penelitian ini analisis data inferensial yang digunakan adalah analisis regresi ganda.

Analisis data inferensial yang digunakan dalam penelitian ini adalah statistik parametrik. Sehubungan dengan data variabel terdapat data variabel yang diukur dalam bentuk skala Ordinal, sementara pengolahan data dengan penerapan

statistik parametrik mensyaratkan data sekurang-kurangnya harus diukur dalam bentuk skala Interval. Dengan demikian semua data Ordinal yang telah dikumpulkan oleh peneliti terlebih dahulu harus ditranformasikan menjadi skala Interval. Secara teknis operasional pengubah data dari Ordinal ke Interval menggunakan bantuan software Microsoft Excel 2010 melalui Method Successive Interval (MSI).

Method Succesive Interval (MSI) dapat dioperasikan dengan salah satu program tambahan pada Microsoft Excel, yaitu Program Successive Interval. Langkah kerja yang dapat dilakukan adalah sebagai berikut:

- a) Input skor yang diperoleh pada lembar kerja (worksheet) Excel.
- b) Klik "Analize" pada Menu Bar.
- c) Klik "Succesive Interval" pada Menu Analize, hingga muncul kotak dialog "Method Succesive Interval".
- d) Klik "Drop Down" untuk menngisi Data Range pada kotak dialog Input, dengan cara memblok skor yang diubah skalanya.
- e) Pada kotak dialog tersebut, kemudian check list  $(\sqrt{\ }$  Input Label in first now.
- f) Pada Option Min Value isikan/pilih 1 dan Max Value isikan/pilih 3.
- g) Masih pada Option, check list  $(\sqrt{})$  Display Summary.
- h) Selanjutnya pada Output, tentukan Cell Output, hasilnya akan ditempatkan di sel mana. Lalu klik "OK"

Selanjutnya apabila sudah mendapatkan nilai interval dari MSI maka proses analisis data inferensial yang digunakan dalam penelitian ini adalah analisis regresi ganda

#### 1. Regresi Ganda

Dalam penelitian ini untuk menganalisis data inferensial, maka digunakan analisis regresi ganda dengan alasan karena variabel bebas yang digunakan dalam penelitian ini lebih dari satu. Sejalan dengan pendapat Somantri dan Muhidin, S. A.(2006, hlm. 250) mengatakan bahwa "analisis regresi ganda merupakan

pengembangan dari analisis regresi sederhana, kegunaannya yaitu untuk meramalkan nilai variable terikat (Y) apabila variabel bebasnya dua atau lebih".

Dalam analisis regresi ganda ini, variabel terikat yang digunakan yaitu Hasil Belajar (Y) dan variabel bebas yang mempengaruhinya yaitu Motivasi Belajar  $(X_1)$  dan Kemandirian Belajar  $(X_2)$ . Persamaan regresi untuk dua variabel bebas adalah sebagai berikut:

$$
\hat{Y} = a + b_1 X_1 + b_2 X_2
$$

Keterangan:

 $\hat{Y}$  = Variabel terikat yaitu Hasil Belajar

a = Konstanta

 $b_1$  = Koefisien regresi Motivasi Belajar

 $b_2$  = Koefisien regresi untuk Kemandirian Belajar

 $X_1$  = Variabel bebas yaitu untuk Motivasi Belajar

 $X_2$  = Variabel bebas yaitu untuk Kemandirian Belajar

Untuk memperoleh persamaan regresi ganda di atas, peneliti menggunakan bantuan Software IBM SPSS Statistic 23. Menurut Latan, H., & Temalagi, S. (2013, hlm. 85) langkah-langkah dalam menganalisis regresi ganda adalah sebagai berikut;

- 1. Aktifkan program IBM SPSS Statistics 23.sehingga tampak Spreadsheet.
- 2. Aktifkan Variabel View, kemudian isi data X<sub>1</sub>, X<sub>2</sub>, Y sesuai dengan keperluan.
- 3. Klik Data View, isikan data sesuai dengan skor total variabel  $X_1, X_2$ (yang telah dikonversikan) dan Y sesuai dengan nomor responden.
- 4. Pilih menu Analyze, kemudian pilih submenu Regression, lalu pilih Linear.
- 5. Kolom Dependent List diisi oleh variabel Y. Kolom Independent List variabel X1danX2, abaikan yang lain kemudian klik OK.
- 6. Hasil persamaan dapat dilihat pada tabel Coefficient pada lembar Output

#### 2. Koefisien Korelasi

Menurut Muhidin (2010, hlm. 26) untuk mengetahui hubungan variabel X dan Y dapat dicari dengan menggunakan rumus Koefisien Korelasi Pearson Product Moment. Untuk mempermudah menganalisis peneliti menggunakan program Microsoft Excel 2010 yaitu dengan rumusan: asi<br>
in (2010, hlm. 26) untuk mengetahui hubungan<br>
dapat dicari dengan menggunakan rumus Koefisien<br> *roduct Moment*. Untuk mempermudah menganalisis<br>
an program *Microsoft Excel 2010* yaitu dengan<br>  $N(\sum XY) - (\sum X)(\sum Y)$ <br>  $\sum X^2$ 

$$
r_{xy} = \frac{N(\sum XY) - (\sum X)(\sum Y)}{\sqrt{(N\sum X^2 - (\sum X)^2)(N\sum Y^2 - (\sum Y)^2)}}
$$

Koefisien korelasi (r) menunjukkan derajat korelasi antara Variabel X dan Variabel Y. Nilai koefisien korelasi harus terdapat dalam batas-batas:  $-1 < r < +1$ . Tanda positif menunjukkan adanya korelasi positif atau korelasi antara kedua variabel yang berarti.

- a. Jika nilai  $r = +1$  atau mendekati  $+1$ , maka korelasi antara kedua variabel sangat kuat dan positif
- b. Jika nilai r = -1 atau mendekati -1, maka korelasi antara kedua variabel sangat kuat dan negatif.
- c. Jika nilai  $r = 0$ , maka korelasi variabel yang diteliti tidak ada sama sekali atau sangat lemah.

Sedangkan untuk mengetahui kadar pengaruh variabel X terhadap variabel Y dibuat klasifikasi sebagai berikut:

| Besarnya nilai r        | Interpretasi                     |  |
|-------------------------|----------------------------------|--|
|                         | Hubungan Sangat Lemah            |  |
| $0,00 - 0,20$           | (diabaikan, dianggap tidak ada)  |  |
| $\geq 0.20 - \leq 0.40$ | Hubungan rendah                  |  |
| $\geq 0,40 - \leq 0,70$ | Hubungan sedang atau cukup       |  |
| $\geq 0.70 - \leq 0.90$ | Hubungan kuat atau tinggi        |  |
| $\geq 0.90 - \leq 1.00$ | Hubungan sangat kuat atau tinggi |  |

Tabel 3. 10 Interpretasi Nilai Korelasi

Sumber: Abdurahman, Muhidin, & Somantri (2011, hlm. 179)

#### 3. Koefisien Determinasi (R Square)

Untuk mengetahui seberapa besar kontribusi atau sumbangan variabel Motivasi Belajar dan Kemandirian Belajar terhadap Hasil Belajar maka digunakan rumus koefisien determinasi (KD).

Muhidin (2010, hlm. 110) menyatakan bahwa "koefisien determinasi (KD) dijadikan dasar dalam menentukan besarnya pengaruh variabel bebas terhadap variabel terikat.

Adapun rumus yang digunakan adalah koefisien korelasi dikuadratkan lalu dikali seratus persen.  $KD = r^2 \times 100\%$ ". Nilai  $r^2$  diperoleh peneliti dari tabel Model Summary pada saat melakukan analisis regresi ganda.

# 3.2.7. Pengujian Hipotesis

Dalam penelitian ini, hipotesis yang telah dirumuskan akan diuji dengan statistik parametris dengan menggunakan Uji F terhadap koefisien regresi.

Uji F digunakan untuk menguji tingkat signifikan dari pengaruh variabel bebas secara serempak terhadap variabel terikat. Uji dilakukan dengan langkah membandingkan nilai dari Fhitung dengan Ftabel. Nilai Fhitung dapat dilihat dari hasil pengolahan data bagian Analisis Variansi (ANOVA). Berikut ini adalah langkah-langkah dengan menggunakan uji F:

- 1. Menentukan rumusan hipotesis  $H_0$  dan  $H_1$ 
	- $H_0$ :  $R^2 = 0$ : Tidak terdapat pengaruh positif motivasi belajar siswa dan kemandirian belajar siswa terhadap hasil belajar siswa.
	- $H_1 : R^2 \neq 0$  ≠ 0 : Terdapat pengaruh positif motivasi belajar siswa dan kemandirian belajar siswa terhadap hasil belajar siswa.

# 2. Menentukan uji statistika yang sesuai, yaitu :  $F = \frac{s_1^2}{s_2^2}$

Menurut Sudjana (1996, hlm. 91) untuk menentukan nilai uji F di atas, adalah dengan:

a. Menentukan jumlah kuadrat regresi dengan rumus:

$$
JK(\mathrm{reg}) = b_{1\sum x1y} + b_{2\sum x2y} + ... + b_{k\sum xky}
$$

b. Menentukan jumlah kuadrat residu dengan rumus:

$$
JK(\text{res}) = \left(\sum_{Y} 2 - \frac{(\sum_{Y} 2)^2}{N}\right) - JK(\text{reg})
$$

c. Menghitung nilai dengan rumus:

$$
F_{\text{hitung}} = \frac{\frac{[K(\text{reg})]}{K(\text{res})}}{\frac{[K(\text{res})]}{n - k\,1}}
$$

Dimana:  $k =$  banyaknya variabel bebas

- 3. Menentukan nilai kritis (α) atau nilai tabel F dengan derajat kebebasan untuk db<sub>1</sub> = k dan db<sub>2</sub> = n-k-1.
- 4. Membandingkan nilai uji F terhadap nilai tabel F dengan kriteria pengujian: Jika nilai uji F  $\geq$  nilai tabel F, maka tolak H<sub>0</sub>.
- 5. Membuat kesimpulan.

Pengujian pada penelitian ini menggunakan Software SPSS (Statistic Product and Service Solutions) version 23.0 dengan langkah-langkah sebagai berikut:

- 1. Aktifkan program SPSS 23.0 sehingga tampak spreadsheet.
- 2. Aktifkan Variable View, kemudian isi data sesuai dengan keperluan.
- 3. Setelah mengisi Variable View, klik Data View, isikan data sesuai dengan skor total variabel X1, X2, dan Y yang diperoleh dari responden.
- 4. Klik menu Analyze, pilih Correlations untuk mendapatkan sig. (2 tailed) lalu Regression dan pilih Linear.
- 5. Pindahkan item variabel Y ke kotak Dependent List dan item variabel X1 dan X2 pada Independent List.
- 6. Klik Statistics : pilih Estimates, Model fit, dan Descriptive lalu klik Continue.
- 7. Klik Plots lalu masukkan SDRESID ke kotak Y dan ZPRED ke kotak X, lalu klik Next.
- 8. Masukkan ZPRED kotak Y dan DEPENDENT kotak X.
- 9. Pilih Histogram dan Normal probability plot.

Moch. Robby Putra Sudrajat, 2019

- 10. Jika sudah, klik Continue sehingga muncul Linear Regression: Plots.
- 11. Klik Save, pada Predicted Value pilih Unstandardized dan Prediction Intervals klik Mean dan Individu kemudian klik Continue.
- 12. Klik Options, (pastikan bahwa kondisi taksiran Probability dalam kondisi default sebesar 0,05), lalu klik Continue.
- 13. Klik OK, sehingga muncul hasilnya.

.